**Nuevo sistema de gestiones para el vecino**

## **Tu Muni a mano**

**Registrate con tu correo electrónico y una contraseña. Se hace una sola vez.**

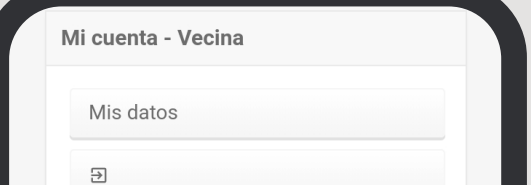

Ingreso a la aplicación

Con su usuario y contraseña

Ingresar

Recuperar datos de ingrese

No tengo cuenta

Ya no se encuentra disponible el ingreso con redes sociales si no puede recuperar sus datos de ingreso, solicite asistencia

**2 Ayuda** 

L Descargar APPs para celulares

llado por Mismatica Manage

Nombre de usuario

Contraseña

## **Creá tu usuario**

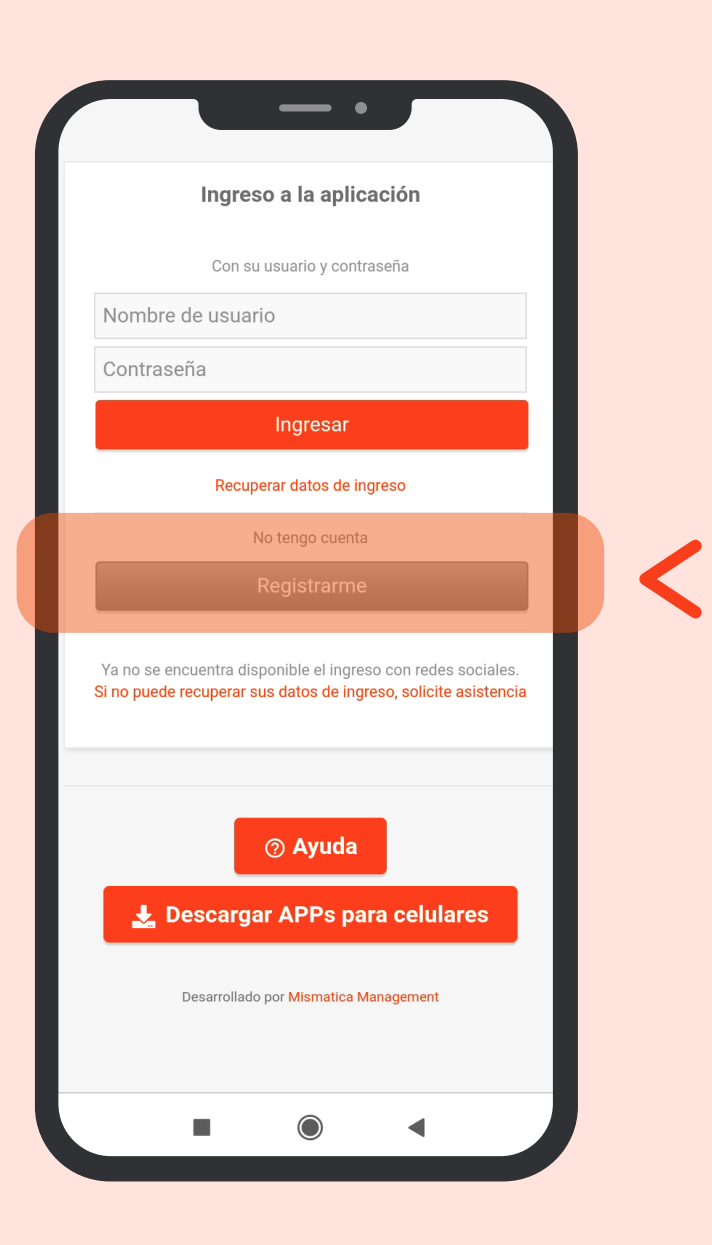

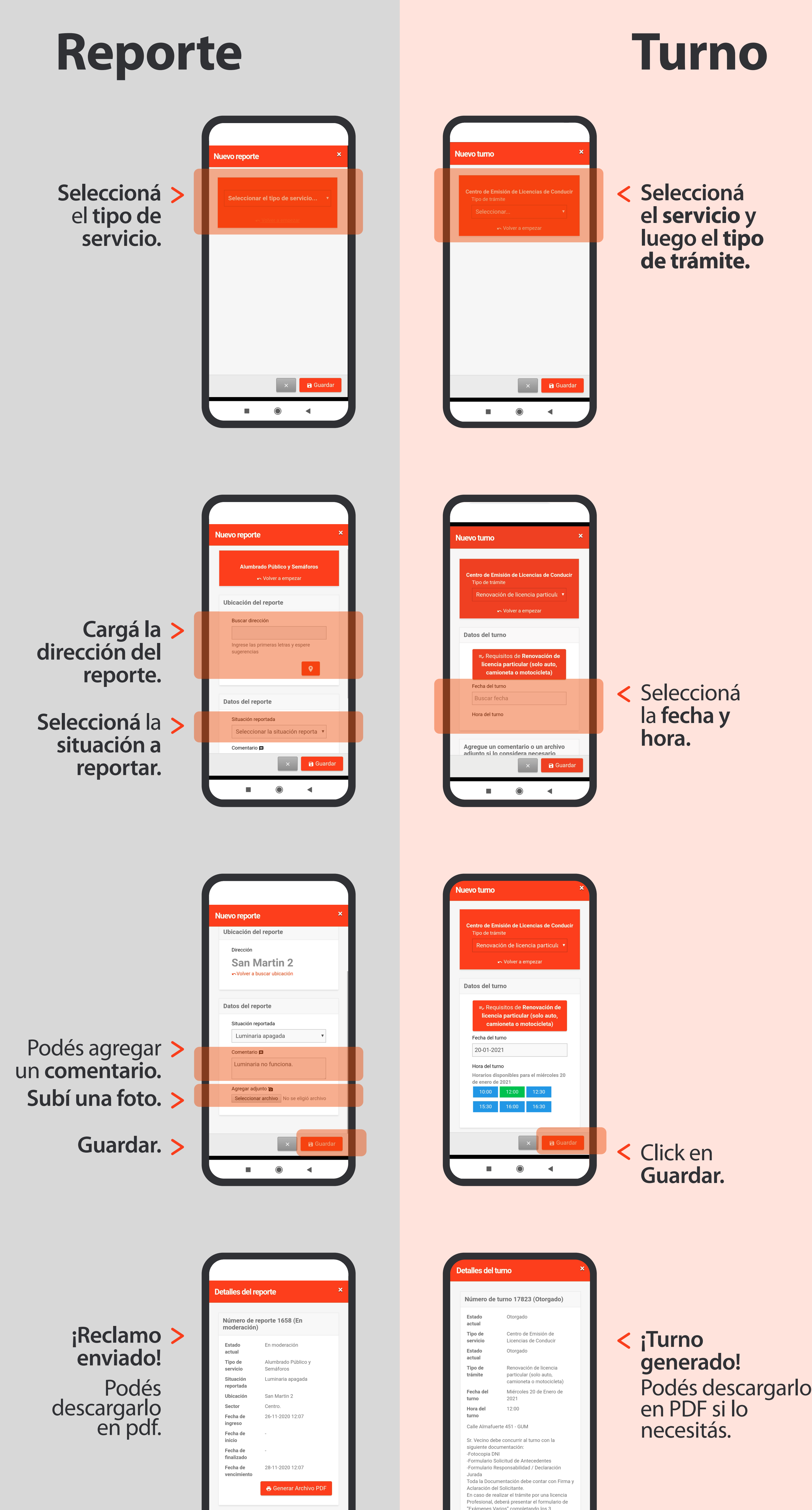

**a** Guardar

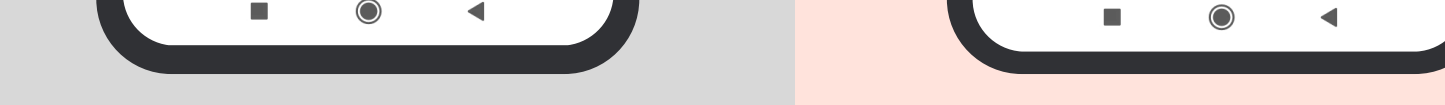

**a** Guardar

En el panel > principal, podés **seguir el paso a paso de tus reportes.**

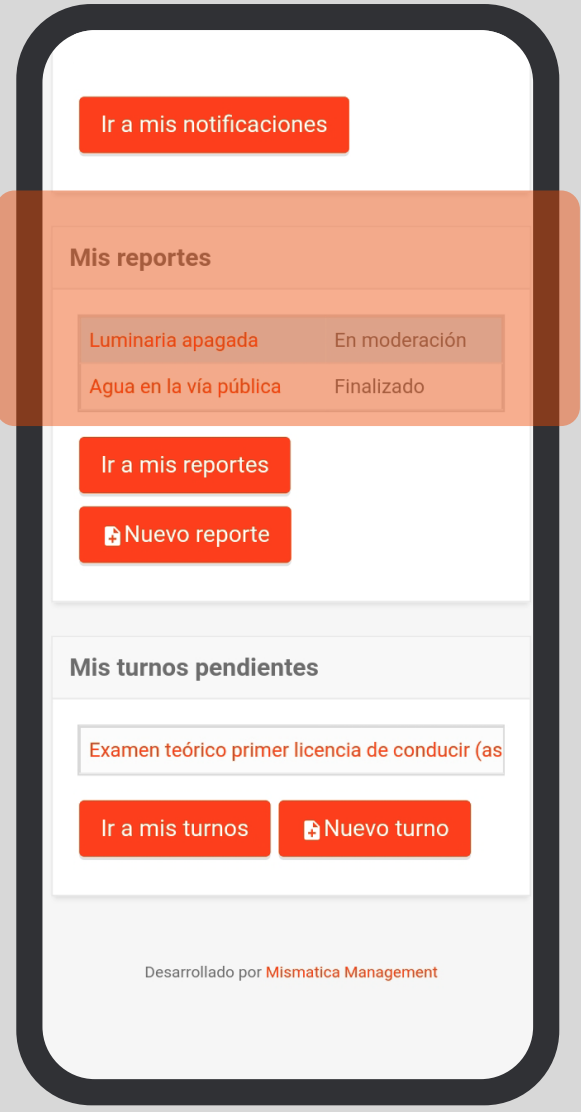

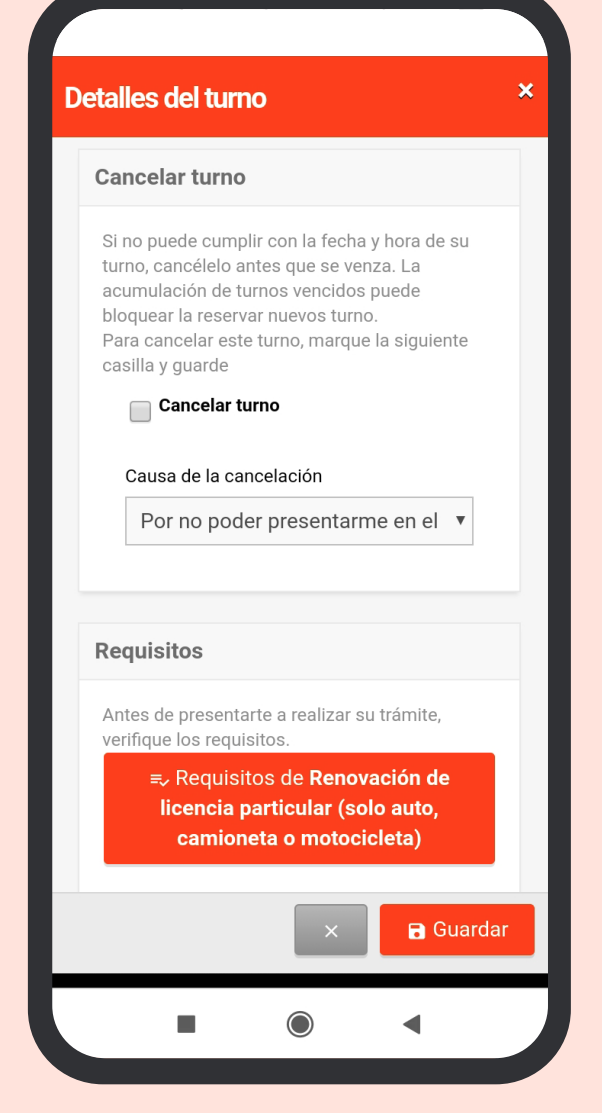

**Podés cancelar** < **el turno** y repasar los requisitos necesarios.

**Desde el panel podés gestionar un reporte o pedir un nuevo turno.** 

## **Reporte o Turno**

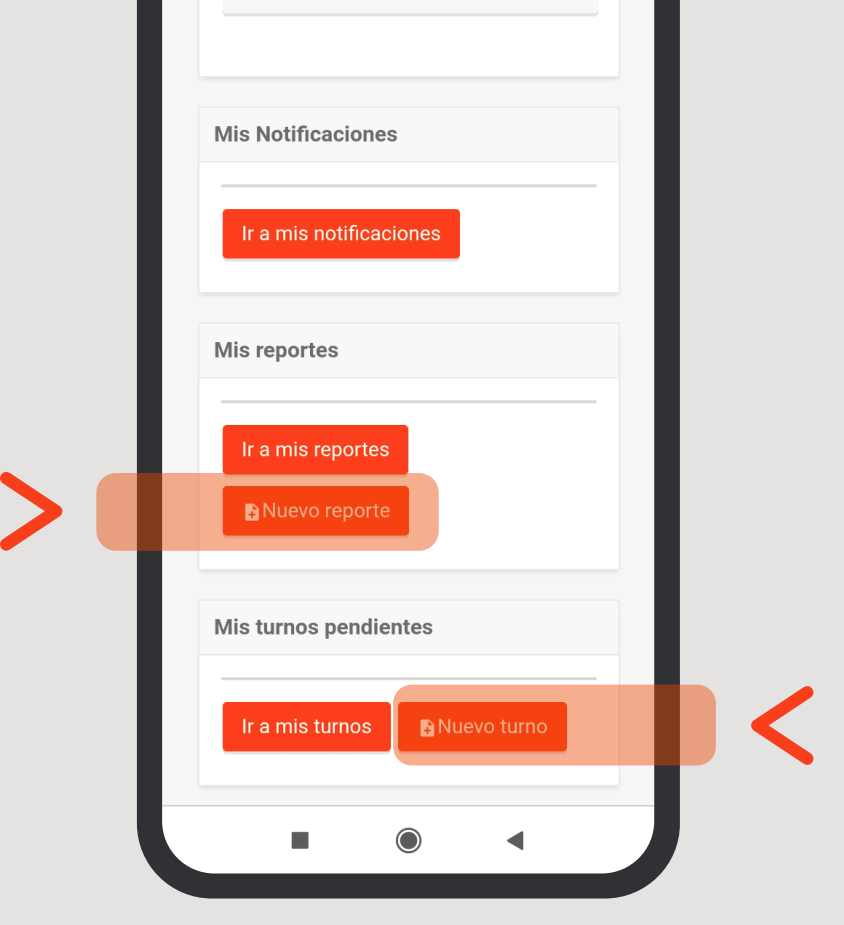

*Tus gestiones más ágiles, para usar tu tiempo en lo que querés.*

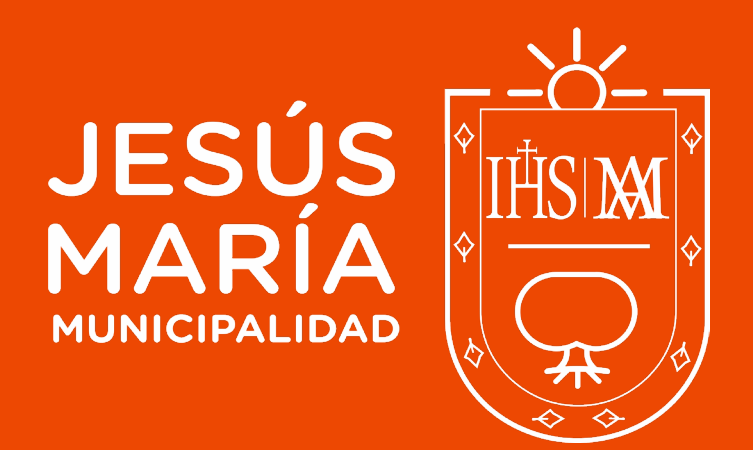

## **Tu Muni a mano**